## **Wie kann ich smart time office 6 auf einen neuen PC umziehen?**

Um die Zeiterfassungssoftware auf einen anderen Rechner umzuziehen, gehen Sie bitte wie folgt vor:

- **1)** Zunächst sichern Sie die Datenbank Ihrer Zeiterfassung.
- → Öffnen Sie dazu den Ordner:
	- **C:\ProgramData\NovaCHRON\ncdatabase\**
- → Sichern Sie hier die Ordner "DB" und "PUBLIC".

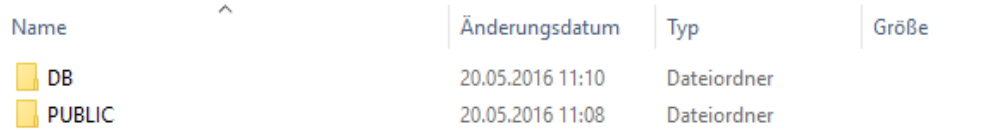

**2)** Nun deaktivieren Sie die Lizenz von Ihrem alten PC.

 $\rightarrow$  Im Lizenzmanager auf [http://lizenz.novachron.de](http://lizenz.novachron.de/) einloggen/ registrieren.

 $\rightarrow$  Die Lizenz des jeweiligen PC kann dort einfach "ausgeschaltet" werden.

**3)** Installieren Sie die Software auf dem neuen Rechner, indem Sie dem Setup-Assistenten folgen.

 Die aktuelle Installations-CD können Sie unter dem folgenden Link herunterladen: [http://cd.smart-time.eu/smart\\_time\\_office\\_6\\_cd.zip](http://cd.smart-time.eu/smart_time_office_6_cd.zip)

- **4)** Nach der Installation kann jetzt die alte Datenbank wieder eingebunden werden.
- → Öffnen Sie dazu auf dem neuen Rechner den Ordner: **C:\ProgramData\NovaCHRON\ncdatabase\**
- $\rightarrow$  Die gesicherten Ordner können Sie einfach in diesem Pfad wieder einfügen.
- vorzunehmen. **5)** Nun können Sie die Software starten – Sie werden aufgefordert die Lizenzierung
- → Geben Sie Ihren Lizenzkey ein und wählen Sie die Lizenzierung als **Vollversion** aus.

Die Software kann jetzt wieder wie gewohnt gestartet werden.